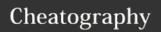

## Iterm2 Cheat Sheet

by cnetwork via cheatography.com/47994/cs/13640/

| Window Opera                  | ations                             |
|-------------------------------|------------------------------------|
| ₩ + N                         | Create New Window                  |
| ₩+`                           | Next Window                        |
| ₩ + ~                         | Previous Window                    |
| ₩ + Î + W                     | Close Current Window               |
| <b>%</b> + ←                  | Window Full Screen                 |
| Window is The is Tab, and Par | Biggest Operation Screen, Then ne. |

Window -> Tab -> Pane

| Tab Navigation             |                           |
|----------------------------|---------------------------|
| ₩ + T                      | Open A New Tab            |
| ¥ + 19                     | Go to No.X Tab            |
| ₩ + î + [ or ]             | Change Tab                |
| ₩ + Arrow LEFT or<br>RIGHT | Change Tab                |
| ₩ + W                      | Close Current Tab         |
| <b>%</b> + <b>~</b> + E    | Showing All Tabs (Search) |

| Pane Navigation         |                               |
|-------------------------|-------------------------------|
| ₩ + D                   | Split Pane Left-Right         |
| ₩ + Î + D               | Split Pane Top-Bottom         |
| ₩ + [ or ]              | Previous Or Next Pane         |
| ₩ + W                   | Close Current Pane            |
| <b>%</b> + <b>\</b> + i | Broadcast Input To All Pane   |
| ¥+1++                   | Maximize Current Pane         |
| Does not Con            | tain the X + √ + H because it |

| ं | By cnetwork                |
|---|----------------------------|
|   | cheatography.com/cnetwork/ |

may conflict with Mac (Hide All Others)

| Shell Integration       |                         |
|-------------------------|-------------------------|
| ₩ + ~ + /               | Show recent directories |
| <b>%</b> + <b>∼</b> + B | Instant Replay (Magic!) |
| ₩ + F                   | Search Bar              |
| ₩ + G                   | Find Next               |

| Screen Navigation |                                         |
|-------------------|-----------------------------------------|
| 光 + {+/-<br>/0}   | Change Font<br>(Larger/Smaller/Default) |
| ^ + L             | Move Cursor To Top                      |
| ₩ + R             | Clean Screen (Just Move Cursor)         |
| ₩ + K             | Clean Buffer (Total Clean)              |
| ₩ + U             | Open / Close Transparent                |
| <b>%</b> +/       | Show Cursor Location                    |

| Mark Navigation                |                                |
|--------------------------------|--------------------------------|
| ₩ + î + M                      | Set Mark                       |
| ¥ + î + J                      | Jump To Mark                   |
| ₩ + û + Arrow Up or<br>Down    | Go to Next or Previous<br>Mark |
| <b>%</b> + <b>∼</b> + <b>A</b> | Alert on next mark             |

| Base |           |
|------|-----------|
| æ    | Command   |
| ^    | Control   |
| Û    | Shift     |
| ~    | Option    |
| Ŷ    | Caps Lock |

| Editing      |                                 |
|--------------|---------------------------------|
| ^ + A/E      | To the Begin or End of Line     |
| ^ + R        | History Reverse search          |
| ^ + U        | Delete the Whole Line           |
| ^ + P        | Previous History                |
| ^ + W        | Kill the Word Before The Point  |
| # + ~ +<br>H | Paste History                   |
| ^ + F/B      | Forward /Backward one character |
| ^ + D/H      | Delete Current/Previous Char    |
| So Important |                                 |
|              |                                 |
| Info         |                                 |

Cnetwork

Buaa\_wsg@163.com

Autor

Mail

| Command   |
|-----------|
| Control   |
| Shift     |
| Option    |
| Caps Lock |
|           |

Published 22nd February, 2018. Last updated 24th February, 2018. Page 1 of 1.

Sponsored by ApolloPad.com Everyone has a novel in them. Finish Yours! https://apollopad.com